# North Texas PC News

www.ntpcug.org

**NTPCUG** 

**2ND SATURDAY Microsoft Las Colinas 7000 Highway 161 Irving, Texas**

**3rd Saturday King of Glory Lutheran Church 6411 Lyndon B. Johnson Freeway Dallas, Texas**

## PC Raffle Ends - August 21st VOLUME 30 • NUMBER 8

August 2010

Our most recent two-month raffle ends on August 21st, so as you attend our 3rd Saturday meeting, be sure to get your raffle tickets (3 each, or four chances for \$10). As noted before, the proceeds are split between our User Group and the Texas Center for the Visually Challenged (TCVC). Both groups work together to offer our members a chance to win a great machine, while utilizing computer parts donated to TCVC.

What's in this PC? Here are the specifics:

- HP Pavilion Desktop a1630n
- 2 x 1 GB DDR2 (4 x 1 Gb Max)
- AMD Athlon 64 X2 Dual Core 2.4 Ghz, 1 Mb L2 Cache
- 250 GB SATA II, 8Mb Cache, 7200 RPM Hard Drive
- CDRW / DVDRW Drive with LightScribe
- USB 2.0. Firewire
- nVidia GeForce 6150LE on-board graphics
- nVidia nForce on-board Network Controller
- Realtek on-board audio
- 3 x 1 PCI slots, 1 PCI Express x16 slot
- Multi-format Memory Card Reader
- HP Pocket Media Drive Slot
- DUAL BOOT Windows Media Center & Windows 7 Ultimate
- Acrobat Reader, Java, AVG Free v9, iTunes, Quicktime,
- VLC Media Player, MalwareBytes, CutePDF Maker

For the August 21st meetings, we still need few volunteers to work an hour (or more) to help sell raffle tickets at our Information Booth. The work is easy, and the need is there. President Bill Drissel graciously asks for your support (although he says he's not averse to just picking someone out of line at the Information booth). Just contact him directly at (bill @ drissel.us) to arrange to help.

Again, tickets will be \$3 each, or four for \$10. The drawing for a winner will be during the noontime business meeting on August 21st.

#### In This Issue ...

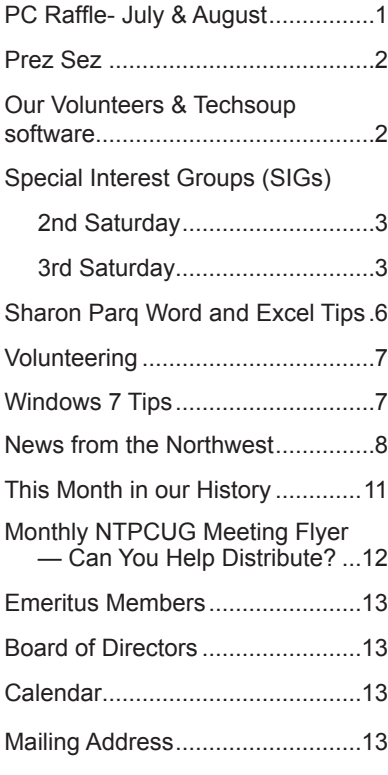

1

### Prez Sez

At the outset, let me remark that I'm a software developer. I write in C++ and scripting languages every the test, then compile and run the test against the day. My product has no mass appeal, so my support tools are limited to a text editor, compiler and the usual compiler support libraries. I do use a rusty, creaky IDE for the usual window graphics. My product runs on the ideal pattern of a unit test, "Assign, Act, As-PCs or Linux boxes.

When I began to attend the tutorial sessions of the input variables and the expected output. "Act" NTPCUG two years ago, I was astonished to find Tom Perkins, Chris Morgan, Tuc Goodwin and some of the Then "assert" the actual outputs equal the expected Microsoft guests developing elaborate Windows soft-outputs. ware during their sessions. This was, to me, a virtuoso trick way beyond me. I couldn't type fast enough nor and puts up a panel with green "lights" for passed accurately enough ... I'd never dare to show myself hacking thru some jungle of compiler errors. Even if I practiced ... even with canned code, a one hour presentation put on to an audience the way I work would bore them to tears and probably couldn't cover enough ground to be worthwhile.

I had used early versions of Visual C++ and was amazed how easy it was to build a plain vanilla Windows app. Indeed, the do-nothing Windows app was 65,000 lines of perfectly working code with menus and close boxes and things like File drop-downs that would actually open files, etc. If you wanted to develop a Windows app, you needed to interleave your code with the generated code and hook your code to the Windows controls.

The tools these stars of NTPCUG were using in 2008 were like Visual C++ with rocket assist. Many of their demos pasted prototype calls into the right place in generated code followed by adjusting the parameters of the calls. Virtually instant compiling and executing showed the desired effects. The occasional compiler error was typically a misspelling. The typical undesired visual effect responded to a minor parameter adjustment.

By recognizing the frequently used patterns of development, Microsoft and others have produced generated applications with all the bugs worked out, supported by libraries that easily customize the activities and appearance of the program to meet developers' needs. The huge number of keystroke decisions faced by the raw coder looking into his text editor has been reduced by many orders of magnitude.

Last week, I attended a presentation at the Dallas ASP.Net Users Group by Todd Girvin. Not only did Todd do one of these "instant developments", but he did it as a Test-Driven Development. He would first write a test, then write or paste code intended to pass

#### *by Bill Drissel*

new code. Lather, rinse, repeat. This is a new (at least, to me) feature of Visual Studio.

Todd remarked that he had heard at a seminar, sert." In the assign part, the programmer prepares means call the most recent version of the code.

Visual Studio automatically runs all the unit tests and red for failures.

The big advantage of unit tested code is that integration no longer has to resemble the "big bang." All the modules are known to pass a test suite and so integration debugging can mostly concentrate on the interfaces between well-behaved modules.

I can only wish a couple thousand more programmers were developing in my area of interest ... maybe Microsoft would add a digital radio development appendage to Visual Studio.

# Our Volunteers and Techsoup Software

#### *By Doug Gorrie*

Have you been one of our volunteers over the past year (through June)? If so, you should have received an e-mail in early August about our yearly acquisition of Microsoft software, at VERY discounted rates. This is our way of rewarding our volunteers for all you do to keep the User Group functioning.

Through Techsoup, we can acquire Windows 7, Expression Web and Office 2010 software, along with TechNet and MSDN subscriptions, for only a very low administrative fee. In short, it DOES pay to be a volunteer.

Forms and fees are due to us by August 27th. Bring yours to the August 21st meeting, or mail per the form's instructions. If you didn't get the e-mail and think you should have, please e-mail Doug.Gorrie@ ntpcug.org, or see me at the August meeting.

# Special Interest Groups (SIGs) ...

Sessions with presentations, discussion, and exchanges of information

# 2nd Saturday

These meetings occur at the Microsoft facility at 7000 State Hwy 161, Building 1. See map at http://www.ntpcug.org/ LocationMapsMicrosoft.html.

#### **.NET Developers – 9:00 am**

*Tuc Goodwin tgoodwin@ntpcug.org*

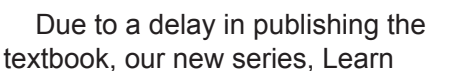

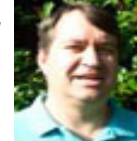

Visual C# 2010, initially planned to begin August 14th will be delayed until probably September.

#### **SharePoint – 11:00 am**

*Ram Yadav ram\_yadav@hotmail.com*

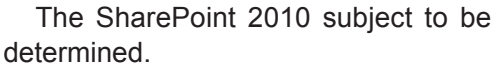

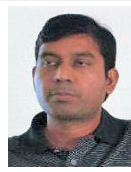

# 3rd Saturday

All meetings at King of Glory Lutheran Church, 6411 LBJ Fwy in Dallas (between Preston & Hillcrest, north side of LBJ).

*Alphabetically*

#### **Building Web Sites — 8:00 am**

*presented by Alan Lummus*

*Bill Parker, SIG Leader bill.parker@ntpcug.org*

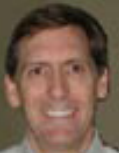

Due to an unavoidable conflict in Alan's schedule, there will be no meeting in August. See you in September.

#### **Digital Photography — 10:00 am**

*Spike Smith, NCE harold.smith@ntpcug.org*

Welcome to the August meeting of Digital Photography. I'm sorry to have missed everyone while I was unable

to attend. So now is our chance to catch up with anyone getting a new camera and peripherals, and to catch up with some new-fangled innovations from the market place.

My offer is still open for volunteers to assist with this SIG and perhaps take it over if you wish. Meanwhile, let's have a good turnout to help all of those newbies that may show up, and to answer any questions that need attention.

How about an agenda for the next meetings? We can cover many different areas that you like except one – we don't have any high-value freebies to give away.

See you on the third Saturdays. Bring your tools, your friends, and a couple of jokes too!

#### **Digital Photo Editing Software — 11:00 am**

 *Spike Smith, NCE harold.smith@ntpcug.org*

We who peruse magazines and the Wide World Web see many software pro-

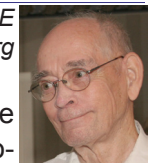

grams that, based on with their verbiage and a few before-and after-photos, appear great. I keep seeing a large number of images from these advertisements where I feel the 'before' and the 'after' images got reversed. Whether the images look good or not, I feel that most small editing programs are significantly over-priced, and usually are only come-ons for you to continue purchasing more and more of almost nothing. Occasionally, I break down and buy one of these programs, but after trying it out, I cannot find enough working content to make a decent review.

What I'd like to do is make prudent use of standard, generic functions and commands within our established photo and image editors and outperform those gimmicky "bargains". When we learn our basics well, we can do almost everything and not even resort to renewing our favorite editors every year. Perhaps three or four years between the most expensive programs is good enough.

As I dig through the basics and demonstrate how-to use common named functions as: curves, change hues, use layers, select white balance, and so on – do we have any volunteers to show Google and those four or five other free programs that we all may enjoy. Bring them on as you will learn by working with them and the rest of us will thank you for getting us informed.

Get ready for basics. Be ready to assist other members getting started or correcting our deficiencies.

#### **Internet — 11:00 am**

*glynn.brooks@ntpcug.org*

*Glynn Brooks*

#### **Managing Address Books and Distribution Lists**

I get lots of questions about how Contact lists relate to the Windows Address Book, how to create distribution lists, and how the nickname file works. In this session, we'll look under the covers to see how all the parts fit together.

#### **Investors - 1:30 pm**

*Gil Brand gbrand@ntpcug.org*

Gary Bradshaw will tell us "Why dividend paying Blue Chips are bargains!" So get all your income strategy questions ready for August 21st!

#### **IT Professional — 9:00 am - 11:00 am**

*Larry Copeland, Co-SIG leader Lacopeland2000@yahoo.com Mark Phelps, Co-SIG leader eytukan@gmail.com*

In August, John Weston, our frequent Microsoft presenter, will be back. He will present "Microsoft Futures, what will Technology will look like 5-7 years from now".

We will look at a video showing many of the technology, software and devices we may be using then. Some of them are already available today. What will life be like with no keyboard or mouse? Any surface can be a screen!

We will look at a video showing many of the technology, software and devices we may be using down the road.

#### **Making Money on the Internet — 9:00 am**

*presented by Alan Lummus Bill Parker, SIG Leader bill.parker@ntpcug.org*

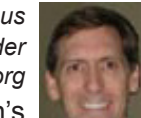

schedule, there will be no meeting in Au- Bill Parker Due to an unavoidable conflict in Alan's gust, but we'll see you in September.

#### **Microsoft Access SIG — 11:00 am**

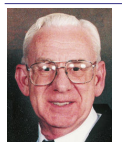

*Larry Linson larry.linson2@ntpcug.org Jim Wehe jimwehe@gmail.com* 

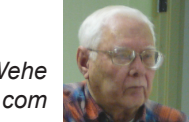

On August 21, 2010, Access SIG Co-Leader **Larry Linson** will demonstrate a simple Microsoft Access database application to keep track of data useful in running a small club or organization. Func-

tions provided by the demo application will include: member contact information, membership payments and expiration dates, presentation topics and associated information. Copies of the demonstrated application will be downloadable right here (see the Valuable Prizes topic that follows). **Larry** will demo the functions and discuss customizing them to match the needs of your club, organization, or user group. The sample database will be created in Access 2003, but should run with little or no change in later versions of Access.

Many thanks to guest speaker **Diane Bentley**, who, in July, gave us an overview of Microsoft Word 2010's enhancements including a tour of the main Word screen, where we can now customize the Ribbon, the inside information on what happened to "File" in this version, the Backstage View (not nearly so mysterious after Diane's explanation), and other new features. And, as usual, Diane provided us with a multiple page summary of her presentation... the Word SIG newsletter revived.

*We still need suggestions:* We need to know what topics you'd like to hear, see, and learn. Come to the meetings and let's discuss them. Write some down, add your contact information so we can explore details if what you want isn't clear to us, and give it to **Jim** or **Larry***.*

*A continuing call for presenters*: We want you to show us an Access database you created and use, a tutorial on an Access-related topic, other Access-or Office-related material, or to contact a friend of yours who'd be a good guest speaker. If you need help constructing the presentation, see Jim or Larry – we're not from the government, but we're here to help.

*Valuable Prizes*: You can download your valuable prize (a copy of the demo database and the PowerPoint presentation) from the Shared Files folder at our NTPCUG Access SIG SharePoint site, http:// sp.ntpcug.org/accesssig/. They will be posted on meeting day or early in the following week..

For a little more detail on the Access SIG, visit our SharePoint page at http://sp.ntpcug.org/accesssig/.

See You at The Meeting, 11:00 AM, Third Saturday, August 21, 2009. .

#### **Microsoft Certification SIG - 1:30 pm**

*Tom Perkins tomperki@gmail.com*

CertSIG will not meet in August. See you in September.

CertSIG has scaled back its regular meetings to only the 3rd Saturday; we are not currently meeting at Microsoft. The group has undertaken a project for St. Vincent de Paul Thrift Store, where we are

constructing a Volunteer Tracking web site for them. We meet periodically at the Thrift Store for development sessions. If someone is interested in joining our web site development effort, they can contact Tom Perkins (tomperki@gmail.com) or Jeff Frauenheim (txsystems@gmail.com) for more information.

#### **Questions or comments?**

Contact Tom Perkins (tomperki@gmail.com) or Chris Morgan (chris.morgan@ntpcug.org)

#### **Microsoft Excel – 8:00 am**

*Frank Tubbs, SIG leader ftubbs@sbcglobal.net*

We took a brief view of Excel 2010 in July. In August, we want to continue to see what is new in Excel 2010. We can look at how to create Custom Tabs or to customize ribbons. We can take a look at the Backstage View, the Protected View, and Trusted Documents. We can learn about Sparklines and Slicers. We have all that and much more. Let's jump in and see how far we get.

#### **Microsoft Expression Web — 10:00 am**

*Chris Morgan chris.morgan@ntpcug.org*

We took a brief view of Excel 2010 in July. In August, we want to continue to see what is new in Excel 2010. We can look at

how to create Custom Tabs or to customize ribbons. We can take a look at the Backstage View, the Protected View, and Trusted Documents. We can learn about Sparklines and Slicers. We have all that and much more. Let's jump in and see how far we get.

#### **Mobile Computing — 10:00 am**

In August, John Weston will present "Office 2010 - Integrated Offline, Online, Cloud Functionality"

 Office 2010 includes significant upgrades and enhancements to its main components - Word, Excel, Outlook, Powerpoint - and now provides a consistent experience across the PC, phone and browser. This integrated and seamless strategy allows you to use same application offline or online, individually or in collaboration with others, on the cloud or at your desktop.

Come see what's new with Office 2010!

#### **Powershell – 10:00 - 11:00 am**

*Larry Weiss lfw@airmail.net*

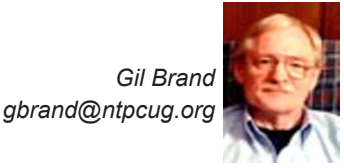

We will have an open Q&A session on all things PowerShell.

#### **Windows Inside Out — 12:30 pm**

*Glynn Brooks glynn.brooks@ntpcug.org*

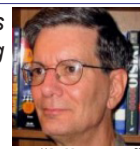

#### **Managing Windows 7 Libraries**

In this session, we'll talk about what a "Library" is, how to modify your libarary list, and how to configure Windows Explorer to work the way you want it to.

#### **Windows Tips & Tricks — 8:00 - 9:00 am**

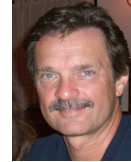

*Gil Brand gb1@ntpcug.org Chuck Stark chuck.stark@ntpcug.org*

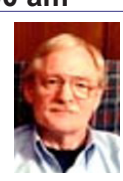

We will have an open Q&A session. Bring your questions and we'll try to answer them. As always, if you have a 'troubled' PC, please contact us ASAP. It may qualify for a 'live, no net' trouble shooting session!

#### **Wireless Communications — 11:00 am**

*Birl Smith*

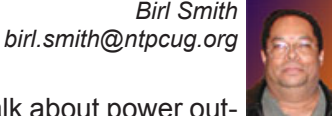

In August, we will talk about power outages and brown-outs. There are things you need to do when power outages occur and what you should do to prepare for them. The world is expected to have a solar maximum in 2012, which may damage satellites and electrical power transmission systems.

#### **Word — 9:00 - 11:00 am**

This SIG has been suspended pending the location of a new SIG leader. Please volunteer to lead.

#### **WordPerfect — 11:00am - 12:00 pm**

This SIG has been suspended pending a new SIG leader. Please volunteer to lead.

# Sharon Parq Word and Excel Tips

Sharon Parq Associates provide a multitude of MS Word and Excel tips online at http://word.tips. net and http://excel.tips.net. Most month, they plan to send us a couple tips– some very basic, and some more advanced. As they arrive each month, we'll post them in out newsletter, and hopefully they will prove useful. For additional tips, just go to the websites above.

#### *For Excel*:

#### *Indenting Cell Contents*

Microsoft Excel allows you to format the contents of a cell in a myriad of ways. One of the formatting options you can apply is to indent the contents of a cell by a certain amount. This is similar to indenting done in a word processor, such as Microsoft Word, except that the indenting is specified in a number of characters, not in a linear distance such as inches or points.

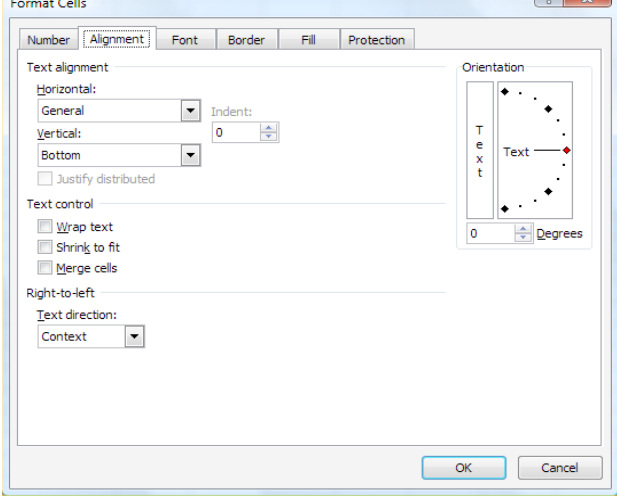

To set the indent to be used in a cell, follow these steps:

1. Select the cells you want to format.

2. Display the Format Cells dialog box. (In Excel 2007 display the Home tab of the ribbon and click the small icon at the lower-right corner of the Number group. In older versions of Excel choose Cells from the Format menu.)

3. Make sure the Alignment tab is selected.

4. In the Horizontal drop-down list, choose Left (Indent). If you are using Excel 2002 or a later version, you can also choose Right (Indent).

5. Using the Indent control, specify the number of characters by which the cell contents should be indented from either the left or right side of the cell. You can pick any whole number between 0 and 15.

6. Click on OK.

#### *For Word*:

#### *Inserting a Non-Breaking Hyphen*

When Microsoft Word calculates line length and wraps text to the next line, it tries to wrap (or break) the line at a space or a hyphen—a dash. Sometimes, however, you may not want Word to break a line at a dash. For instance, dashes are used in telephone numbers, and you might not want a line to break in the middle of a telephone number.

The answer is to use non-breaking hyphens instead of regular dashes when you don't want Word to break a line at the hyphen. To do this, hold down the CTRL and SHIFT keys as you type the dash (this is the same as typing CTRL and an underscore). Word will then not break the line at that point.

You can also insert a non-breaking hyphen by following these steps:

1. Choose Symbol from the Insert menu or, in Word 2007, display the Insert tab of the ribbon, click Symbol in the Symbols group, and finally click More Symbols. This displays the Insert Symbol dialog box.

2. Click on the Special Characters tab.

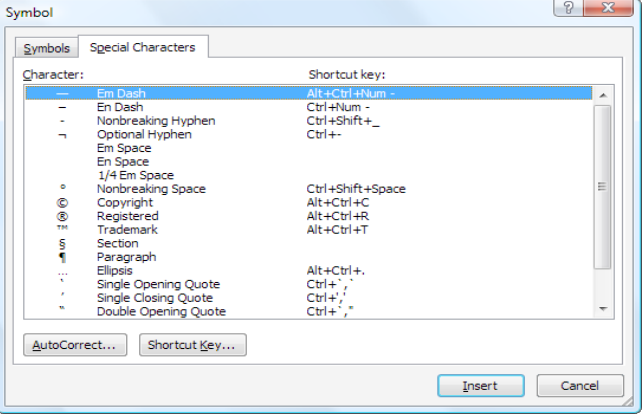

3. Highlight the Nonbreaking Hyphen character.

4. Click on Insert.

5. Close the dialog box by clicking on Cancel.

Our thanks to Sharon Parq Associates for passing these along. Both are Copyright © 2010 by Sharon Parq Associates, Inc. Reprinted by permission. Thousands of free Microsoft Word tips can be found online at http://word.tips.net, , and free Microsoft Excel tips can be found online at http://excel.tips.net.

6

# Volunteering

Every board member, officer, chairman, and SIG leader is a volunteer. No one in this organization receives any payment for their work. Without our volunteers, NTPCUG would not exist.

Please consider volunteering for one of these important jobs:

#### Information Desk — Charles Rem

*crem@ntpcug.org*

Assist with check-in process at 3rd Saturday. One or more hours will make a difference.

#### Program Director

Identify and arrange program topics for our vendor presentations.

#### Mentoring — Tom Sweet

*tom.sweet@ntpcug.org*

Communicate with new members to ensure they are aware of the benefits, SIG opportunities and help them in numerous ways to feel welcome and to know that we care about them.

#### Newsletter — Doug Gorrie, Chuck Fiedler, David Franke

*doug.gorrie@ntpcug.org chuck.fiedler@ntpcug.org davef81@gmail.com*

Prepare, contribute to and distribute the monthly newsletter.

# Windows 7 Tips

*By Doug Gorrie*

As we get into Windows 7, I'm sure there are dozens of unknown tricks available to use. Here are a couple I have come across.

Making Windows 7 Desktop icons smaller.

In my case, My desktop icons were too big for my purposes. After some research, I found that they could easily be made smaller by holding down the control key and zooming in or out with your mouse wheel to make them smaller or larger. Worked great.

How to add "Minimize all windows" in the taskbar

Some methods of minimizing windows appears to be different than previous operating systems. Here are some choices for minimizing windows:

(a) Hold down the Windows key + D (for dedktop) and it will minimize all windows and show the desktop.

(b) Hold down the Windows key + m (for minimize) to minimize all windows.

(c) Look to the right of the clock in the Systray (lower-right corner) and note the rectangular box at the window's edge (same color as ther taskbar). Click that box and you minimize all windows. "One click does it all".

What tips do you have? Send them to newsletter@ntpcug.org and we'll relay them to our members.

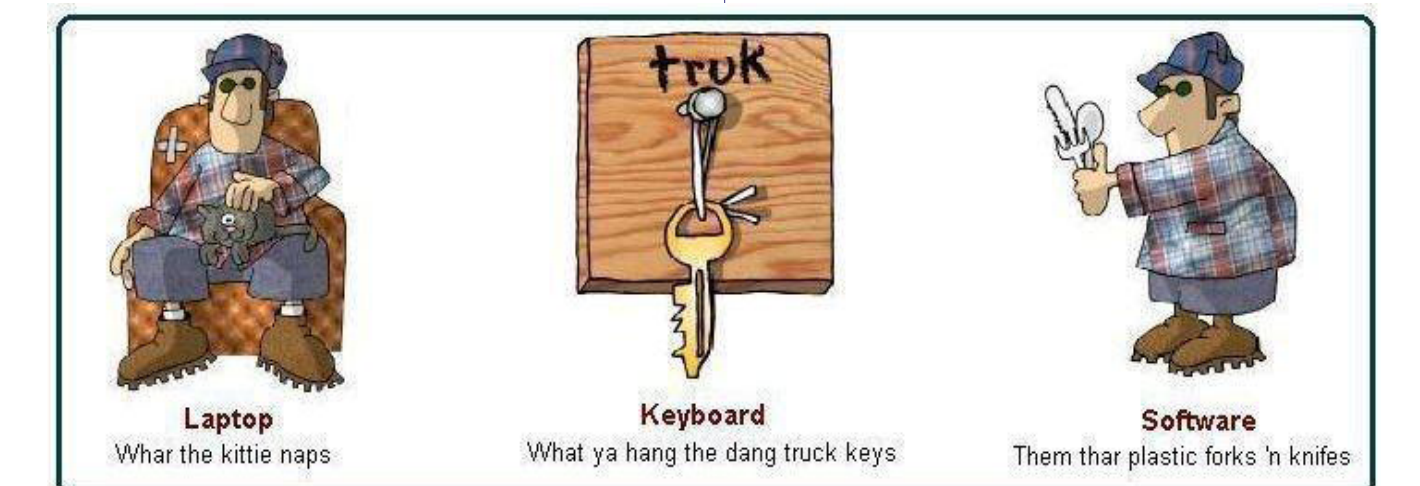

# News from the Northwest

*By Teresa Hennig*

#### **NOTICES and Events: Taste of Tech-Ed 2010 -- online conference Wed, Aug 25, 7 - 3 PDT (Aug 2010)**

Windows IT Pro community has created a one day online conference with the highlights of Tech-Ed 2010. See videos of Tech-Ed sessions, interviews, vendor demos and more. Sign up for the free online conference at www.vconferenceonline.com/shows/ summer10/teched/?CID=EPDedToTEAug10VE\_ M1

#### **Achieving Server Recovery in Minutes through Virtualization - Web Seminar -**

#### **Thursday, Aug 26, 9 AM PDT (Aug 2010)**

Read more and register at www.vconferenceonline.com/shows/summer10/achieving/register/ multireg.asp?newmem=1&cid=EPDedAppassureA UGWS01\_M1

#### **Five Free Online Services to Store, Sync and Share Files - (Itec Article) (Aug 2010)**

Howard Wen, of ComputerWorld, reviews five free services that allow you to store, sync and share files.

http://goitec.com/article.html?a=5-free-onlineservices-that-store,-sync-and-share-your-files

#### **Got a Slow PC --- Five Tips to Improve Performance (Aug 2010)**

If you aren't ready to replace your PC, you may find other effective measures to recover some lost performance. Tech Republic has a wealth of tips, reviews, articles and blogs. To review this article visit:

http://blogs.techrepublic.com.com/fivetips/?p=207&tag=nl.e101

#### **Windows IT Pro offers Free Fundamentals CDs (Aug 2010)**

Register with Windows IT Pro and you can request your CD's ... shipped to you or download for free. Choose from: SQL Server, SharePoint, Exchange & Outlook, and Virtualization. Details at

http://forms.windowsitpro.com/forms/fundamentals-cds-by-mail?/code=EUWAFundC&elq=ba5eef 8b81fc4ca3b0ddf1b85d56f93d

#### **Microsoft's Visual Studio and Silverlight Launch Conference Sessions on Demand (Aug 2010)**

DevPro Connections is offering a free online conference that includes 8 of the launch sessions. Learn about the new features, see great demos and listen to the experts.

www.vconferenceonline.com/shows/spring10/de vproconnections/?cid=2ndOnDemand

#### **Windows 7 Test Drive -- and chance to win Toshiba T115 Notebook (July 2010)**

Virtual labs let you experience the features of Windows 7 directly through your browser. Videos with step-by-step instructions become a guide and learning tool. Return weekly for additional chances to win a laptop! www.microsoft.com/click/windowstestdrive/itpro

#### **Microsoft Office 2010 Test Drive and Trials (June 2010)**

Learn about the new features and benefits in Microsoft Office 2010; watch demos, review some deployment strategies, take a test drive, download trial versions of Office, SharePoint, Visio and SharePoint. http://www.microsoft.com/click/businessproductivity/ it\_professional/

#### **Microsoft Deployment Toolkit 2010 (MDT 2010) - (June 2010)**

A console, tools and guidance to efficiently deploy Windows 7 and Windows Server 2008 R2. Downloads, training, videos and other resources to help you successfully automate deployments and create HyperV environments. http://technet.microsoft.com/ en-us/solutionaccelerators/dd407791.aspx

#### **Windows 7 Web Seminars on Demand -- Windows 7 (July 2010)**

Get tips from the experts, best practices and discussions about common questions.

Upgrading to Windows 7: Why and How? www. vconferenceonline.com/shows/spring10/upgradingwindows7/register/multireg.asp?newmem=1&cid=E PDedHPApr2010WS02\_Part5Promo

Windows 7 Migration: Quick Start to the Optimized Desktop www.vconferenceonline.com/ shows/spring10/migratingwindows7/register/multireg.asp?newmem=1&cid=EPDedHPApr10WS0 3\_Part5Promo

#### **Hands-On with Windows InTune -- Article from Windows IT Pro (July 2010)**

Learn about Microsoft's Windows InTune and how easy it can be to manage PCs via a hosted online service. www.windowsitpro.com/article/commentary/Hands-On-with-Windows-InTune.aspx

#### **Hyper-V Live Migration: a Step-by-Step Guide -- (article from Windows IT Pro)**

www.windowsitpro.com/article/windows-server/ Hyper-V-Live-Migration-Step-by-Step.aspx

**SP 1 for Windows 7 and Windows Server 2008 R2 -- this fall (June 2010)**

Windows 7 and Windows Server 2008 R2 are both on the same code base, but the service packs may differ. SP1 for the server version will include some new features. But, we still have a while to wait as the first SP is typically about one year after the product release, so we may be looking at October. Until then, keep up with the product updates.

#### **SQL Server 2008 R2 RTM (May 2010)**

SQL Server 2008 R2 takes data management to "the next generation of computing." Learn about the new and enhanced features from multiserver management to end-user reporting, watch a video, get links to training and other resources by visiting: www.microsoft.com/sqlserver/tour/en/ default.aspx

#### **Database Design Forum - NEW GROUP on the MSDN Community Website (Jan 2010)**

Under the SQL Server group, this forum is focused on the database design. The discussions include Access database design. Several of the authors and editors from Teresa's upcoming book on database design are among the founding moderators and contributors to the forum; including Doug Yudovich, George Hepworth, Jerry Dennison, and me. http://social.msdn.microsoft.com/ Forums/en-US/category/sqlserver

#### **The New Office Blog -- (Feb 2010)**

Providing everything from announcements, videos, community tips and even contests! http:// blogs.office.com/

#### **Microsoft Access Blog (Feb 2010)**

The Official Blog of the Microsoft Access product team! A great source for tips and current issues, including postings from guest writers. Check out the archives and recent posts for an excellent source of ideas and techniques to incorporate into your solutions! http://blogs.msdn.com/access/

#### **Employment and Marketing Leads Elance -- Marketing Opportunity for Access Developers (May 2009)**

Microsoft partners with Elance. Expand your reach and opportunities by joining Elance -- the freelance marketplace. Microsoft is providing Access consultants another way to connect with people seeking help with Access projects. Learn more on the **Access blog** http://blogs.msdn.com/ access/archive/2009/03/19/interested-in-makingmoney-consulting-on-access-jobs-get-startedtoday-for-free.aspx.

*Ed. Note: There has been less-than-complimentary feedback from some users of Elance. Specifically, they say that no one checks qualifi-* *cations and that unqualified overseas participants bid impossibly low rates.*

#### **DOWNLOADS and Other New Stuff:**

For past postings and links, please check www. SeattleAccess.org. In addition to the links posted on the site, you can download previous newsletters and find additional information about events, resources and opportunities.

#### **TLG Learning offers Free Seminars on Office 2010 (May 2010)**

Learn about the new features in Office 2010 during 1 1/2 hour instructor lead seminars offered in Seattle and Bellevue. For more information visit: www.tlglearning.com/Courses/SearchResults. aspx?catlist=7.36

For complete list of their free seminars and other training, visit: www.tlglearning.com/Courses/ FullSchedule.aspx

#### **Six Free Apps from Microsoft (April 2010)**

Visit www.SeattleAccess.org for listing and links.

#### **Paste as Text -- Free Customizable Tool (April 2010)**

PureText, developed by Steve Miller, removes rich formatting from text, including the font and paragraph formatting. It does not modify the actual text, remove or fix new-lines, carriage returns, tabs, or other white-space. It is not intended to fix word-wrap or clean up your paragraphs. It is an easy tool to install and to use it just switch from CTRL+V to Windows+V. For more information and the download, please visit http://SteveMiller. net/PureText

#### **Data Encryption on the Fly with TrueCrypt (April 2010)**

Free open-source encryption software that is easy to use to provide real-time, transparent data encryption. To learn more and download the documentation and software, visit TrueCrypt.org.

#### **Microsoft Security Essentials --- FREE Anti-Virus software - Great Reviews (Oct 2009)**

Microsoft Security Essentials provides real-time protection for your home PC that guards against viruses, spyware, and other malicious software. It works with Windows XP (Service Packs 2 or 3), Windows Vista and Windows 7 which goes on sale Oct. 22. Download from: www.microsoft.com/ security\_essentials

#### **Windows Live Movie Maker (Sept 2009)**

FREE ... turn photos into movies, create training and documentation for your solutions!

How about using this and doing a demo for the groups? www.moviemakerpreview.com

#### **Tips and Techniques for Queries in Access**

 $\mathbf Q$ 

#### **2007 (Sept 2009)**

From the basics to advanced topics, Luke provides insights and discusses some of the subtleties that will really make a difference. http://msdn. microsoft.com/en-us/library/dd638587.aspx

#### **The Basics of Writing and Testing VBA Code Part 1 and Part 1 (Sept 2009)**

Learn about code modules, write and call procedures, use variables and even learn the benefits of documenting your code. http://msdn.microsoft. com/en-us/library/dd897495.aspx

#### **Front Runner SQL Server 2008 & Windows Server 2008 R2 - for Developers and Early Adapters (Update April 2010)**

Need to ensure that your programs are compatible with Windows Server 2008 R2 and/or Windows 7? Want to learn more about SQL Server 2008? Check out Front Runner -- the early adapter program. Maybe you are or should become a Microsoft Partner ... learn more and sign up at http:// frontrunner.msdev.com/home.aspx

#### **Developer Resource Tab for Word 2007 Ribbon (Aug 2009)**

A custom tab for Word 2007 that provides oneclick links to articles, videos, code samples, SDK's and more -- created by Frank Rice; visit http://code. msdn.microsoft.com/OfficeDevResourceTab

#### **Office 2007 Ribbon and Toolbar Overview - (Aug 2009)**

Learn about the ribbon and how to create custom groups, controls and toolbars. Regretfully, this Microsoft tutorial only covers Word, Excel and PowerPoint. But, you can always ask for an autographed copy of our book, "RibbonX, Customizing the Office 2007 Ribbon," if you want instructions and examples for Access.

http://office.microsoft.com/en-us/products/ FX102774021033.aspx?ION\_CL=4048

#### **SecureAble - What can Your Processor do? (July 2009)**

This great tool identifies some key features and capabilities of your processor chip, such as the bit length, if the memory can store non-executable files, and how it will support hardware virtualization. Did I mention it is free? Learn more and get the free download at www.grc.com/securable.htm

#### **Community Clips -- Find and Create Help Videos (April 2009)**

"Just show me HOW to do it!" How much time would you save if someone would just "show you how" whenever you need just a little help to get on the right path? Community Clips is a great venue for tapping into the vast wealth of expertise and experiences of fellow developers and users. Not only that, but you can SHARE YOUR tips with others by creating and submitting videos. Everything you need for getting started is available through the Community Clips site. http://communityclips. officelabs.com/

#### **Access 2003 Solution Center --- (August 2008)**

This is a great starting point to find solutions, downloads, current topics and links to the latest updates. http://support.microsoft.com/?scid=ph;enus;2509

#### **MSDN – Virtual Labs to Test-drive Code sam**ples (August 2008)

How many times have you seen a code sample but didn't try it out because you didn't have the software configuration or you didn't want to risk unexpected impact to your system? Now there's a simple and convenient solution. MSDN provides virtual labs so that you can try out many of the code samples. Better yet, there's a split window so that people can read the MSDN article in one pane and use a second pane to contain the test environment! http://msdn.microsoft. com/en-us/magazine/cc511327.aspx?pr=flas

#### **RESOURCE Tips:**

A couple of good sites to search for information and programming assistance are www.mvps.org and Office Developer Center on MSDN. And, we've been mentioning the newsgroups. You can search and drill through thousands of threads. Check out http://www.microsoft.com/office/community/en-us/ FlyoutOverview.mspx for a comprehensive display topics. You may also find what you are looking for by using http://groups.google.com or try www.google. com/microsoft.html for Microsoft related pages or by setting multiple search criteria at www.google.com/ advanced\_search?hl=en.

#### **Access Blog – by the Access Team**

Stay tuned to the community … The team shares insights into their schedule, their favorite features, new features and how to use them. This is also an ideal avenue for the team to talk about issues that are of interest to the Access community. You'll learn about the people and some of the factors that are helping to shape the future of Access. Whether you're a seasoned developer or just learning about Access, you'll find invaluable information and techniques. From creating a database template to getting help when you need it, The Access Blog covers the gamut. http://blogs.msdn.com/access/default.aspx

#### **Get Help When You Need It – Office Online**

Available 24/7 on the Web! The Office Online Web site offers dynamically updated Help and online training as well as downloads, templates, and clip art-for new and previous (Cont'd on page 12)

### This Month in Our History

It seems this year is flying away at a tremendous pace. If it weren't for the hot, dry weather, it would be hard to believe that here it is mid-August already.

This month we'll look into the state of things for the NTPCUG in August 1985 and 1990.

In the August 1985 issue it was reported that we had over 580 members and were growing by about 50 new members per month.

President **Stuart Yarus** noted the establishment of the new SIGs Science/Engineering SIG and the revitalization of the Investors SIG which had been dormant for some time,

**James Pearson**, professor of Electronic Engineering Technology at DeVry Institute of Technology in Irving, wrote an extensive article titled *SHELL From IBM* Basic detailing methods to move between applications well before multitasking under Windows.

SIG reports were made by the following SIGs: Assembler, Basic Applications, Genealogy, Business Applications, C Language, Database, Investment, Programmers, Turbo Pascal and Science/ Engineering.

Changes to the Bylaws were recommended by the BOD and were published in the August newsletter for member review before voting at the September meeting. Among the recommendations was the elimination of "IBM" from the Group's name. A survey conducted of the membership noted that approximately 1/3 of the members were using non-IBM clones.

The prior bylaws had called for the one year election of the SIG leader by SIG members. The proposed revision called for SIG leaders to be appointed by, and serve at the pleasure of the President.

In August of 1990, **Leroy Tennison** wrote an article titled *The Real Cost of Windows* in which he noted that *Windows* required substantial hardware upgrades from the then-prevalent configuration. He noted that *Windows* was available from local discount retailers for about \$100. Then there is the need to upgrade from an IBM PC or XT with an AT clone with 512K RAM, a keyboard and floppy drive at a cost of about \$700. Then, there's the need for a hard drive at a cost of \$220 with an additional \$80 if you didn't already have a hard drive controller card.

Then there's the need for a mouse (\$35 for a serial mouse or \$100 for a MS bus mouse). Next, a VGA *by Chuck Fiedler chuck.fiedler@ntpcug.org*

monitor and video card (~\$400). Then there's the matter of a printer, more memory and maybe a new mother board to handle the additional memory.

As he said in conclusion, "The only general comment I can make is to consider your situation carefully and count the cost before you make that initial \$100 investment."

**Reagan Andrews** had is usual *The Variety Store* column. He noted the introduction of OS/2, GeoDOS and MS-DOS 5.0. Clearly, the world was moving to a multi-tasking PC environment. At that time, the predominant monitor was monochrome and the machine lacked the muscle to successfully run *Windows*.

The Disk of the Month column featured eleven new disks available in August. Most of the apps required an XT/AT, at least 512K of RAM and, in several cases a hard drive was noted as required.

**Jim Hoisington** wrote the 42nd installment of his series *On Complexity* in which he reported "a new form of software piracy." It seems that a hardware/ software dealer sold a company several expensive software packages which were up and running on the company's network. But the dealer never delivered the software nor manuals. By doing this, the dealer could sell the same software again and again – very bad business for the customer company.

SIG notes were published by fifteen SIGs: BASIC, Beginner's Pascal, Communication, Database, DOS, Genealogy, LAN, Lotus, Paradox, Personal Users, Programmers, Software Review, UNIX, Word and WordPerfect SIGs.

I hope you have found this information of interest. If you have reflections to offer, contact chuck. fiedler@ntpcug.org and we will consider them for future issues

### News from the Northwest

#### (Cont'd from Page 10)

versions of Office. Check this out at: http://office. microsoft.com/

#### **Database Issue Checker**

Access MVP, Allen Browne offer tips and utilities for casual users through expert developers. The Issue Checker can be used during development or to trouble shoot legacy files. Allen's site provides a host of other tips and resources, including a compilation of reserved words. http://allenbrowne.com/ AppIssueChecker.html

#### **MSDN magazine is available online …**

An excellent, searchable resource. You can check out back issues, download articles and source code. Check it out at http://msdn.microsoft.com/ msdnmag

#### **A compilation of links to Access Resources**

This site provides an impressive array of links to a variety of resources for Access developers and users. www.cbel.com/ms\_access/

#### **Conrad Systems Development --- CSD Tools Version 2.0**

Jeff Conrad, former Access MVP, and one of the newest members of the Access Test Team, offers an Access Add-In for documenting your database objects. http://www.accessmvp.com/JConrad/accessjunkie.html

**The Seattle Access site. Y**ou will also want to check the Links and Downloads pages at www. SeattleAccess.org.

# Monthly NTPCUG Meeting Flyer – Can You Help Distribute?

Each month, we send members a flyer listing the upcoming second and third Saturday SIG meeting information. We work to fit it all on one page so it can be easily printed and posted in offices and public areas. It can also be sent by email to family members, friends, colleagues, etc.

With your help we hope to generate increased interest in User Group activities, thereby helping us grow. We rely on members, SIG leaders, Board members and volunteers to share this information with others. We also need you to consider new options beyond the obvious – bulletin boards, etc.

We ask you, our members, to think of places where you can post the monthly flyer and to e-mail it to anyone you know who may be interested.

We try mightily to get this out before the weekend preceding the second Saturday of each month so you have time to "do your thing".

With your help we can grow our Group and reach others who can "Share what you know, learn what you don't."

> *Where have you sent the August flyer?*

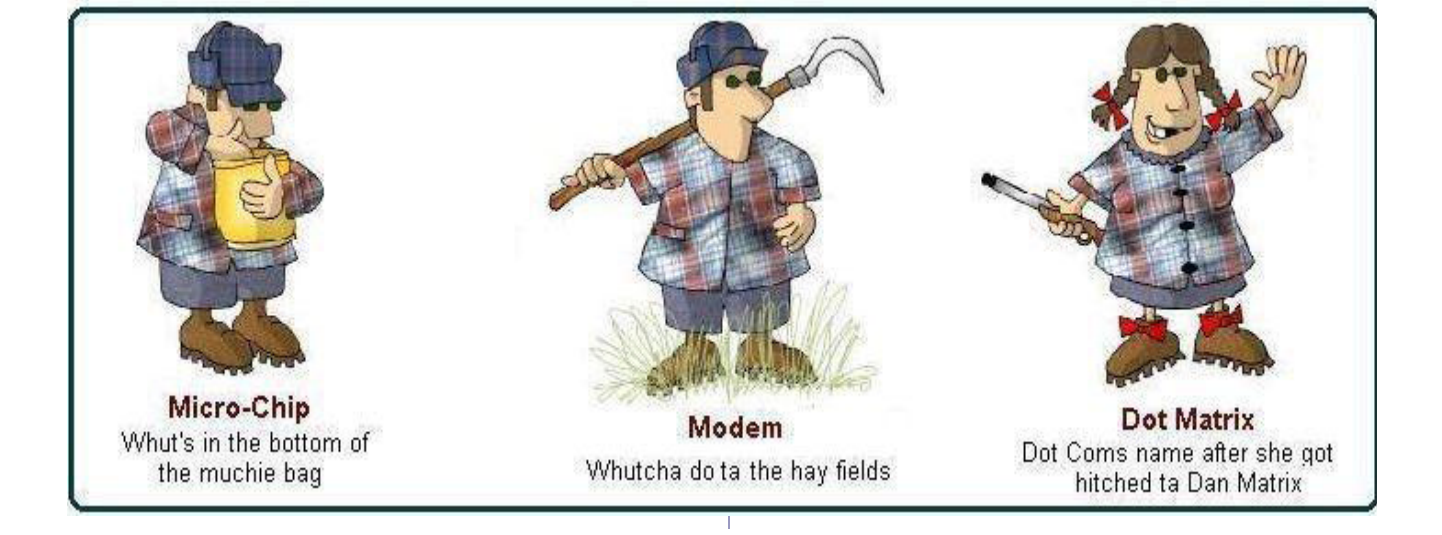

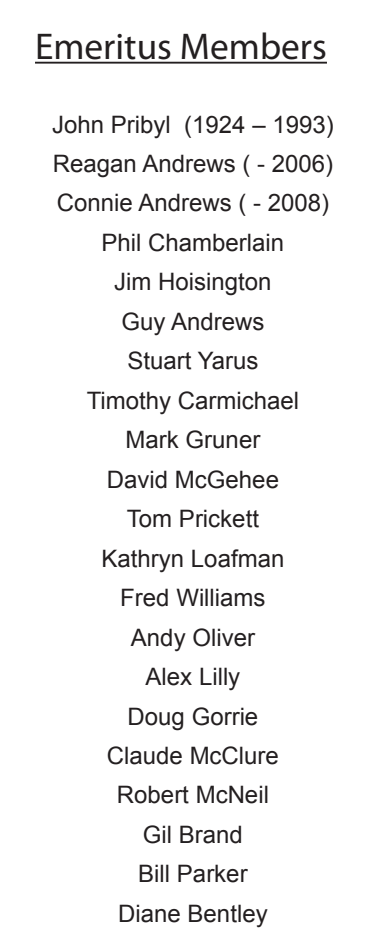

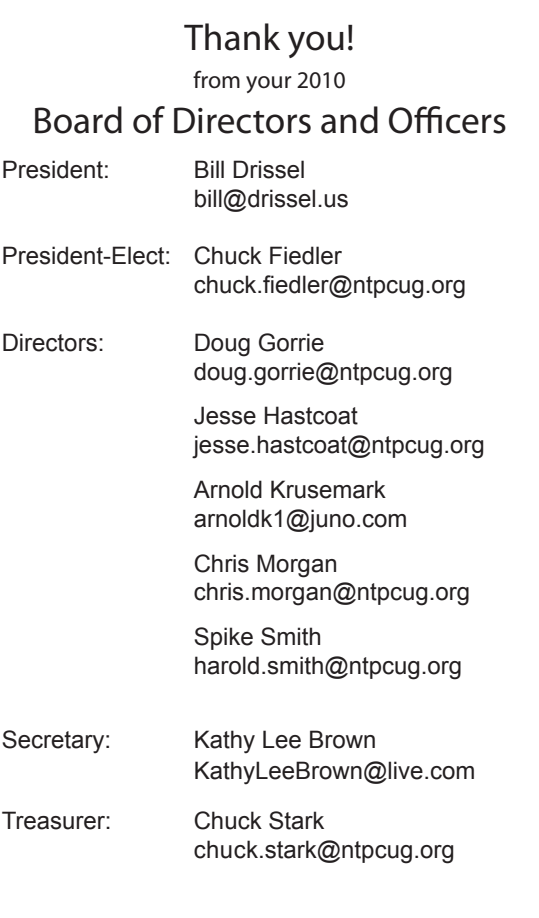

# Calendar

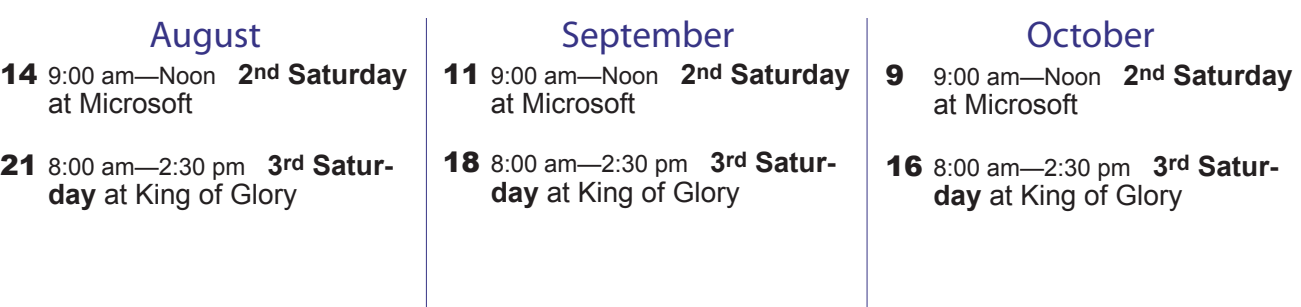

North Texas PC Users Group, Inc. P.O. Box 700055 Dallas, TX 75370-0055

Copyright 2010 North Texas PC Users Group All rights reserved.